# Rozvoj IT kompetencí

PAVLA KOVÁŘOVÁ

#### Bez čeho se nehnete dál?

- Domluva skupiny
	- Rámcová struktura kurzu (vyrovnanost náročnosti, vazba mezi moduly)
	- Výukové cíle (kurz, moduly)
- Vyhledané podklady ◦ Základ pro obsah textových opor ◦ Rozšiřující materiály (lze později)
- Komunikace
	- Tým
	- E-kurz (přizpůsobení obsahu možné komunikaci)

#### Problémy?

- Prezentace [skupin](https://goo.gl/SXFKYI)
- Dotazy na mne?
- 15 min. práce ve skupinách zpracováno vše řešené v minulém cvičení? (cílová skupina, motivace, úvodní informace ke kurzu/modulu, struktura kurzu…)
- Úroveň kompetencí
	- Jedeme od základů
	- Pro koho známé, pracuje při přednášce na svém modulu, ale sledujte, co utíká

#### Co dál?

- Dnes:
	- Základní studijní materiál = jádro kurzu
	- Didaktické principy pro studijní opory v e-kurzu
	- Formální zpracování studijních opor
		- MS Word formátování, styly, typografie…
		- MS PowerPoint interaktivita v prezentaci
		- Text v HTML
		- Drobný exkurz do LaTeX
- V následujících:
	- Obohacení opor grafikou
	- Zpětná vazba v e-kurzech
	- Nápady na poslední téma?

#### Kostruktivistická výuka

- V současnosti převažující pedagogické paradigma
- Student-centred learning vazba na jednotlivé studenty
	- Poznání studentů => motivace, kompetence
	- ◦Učitel jako partner (učí se navzájem)
	- Práce s předchozími i novými zkušenostmi
	- Kooperativní učení

#### Struktura modulu dle [Pavlíček, 2003](http://www.osu.cz/fpd/kik/dokumenty/autsy/materialy/e_didaktika3_4.pdf)

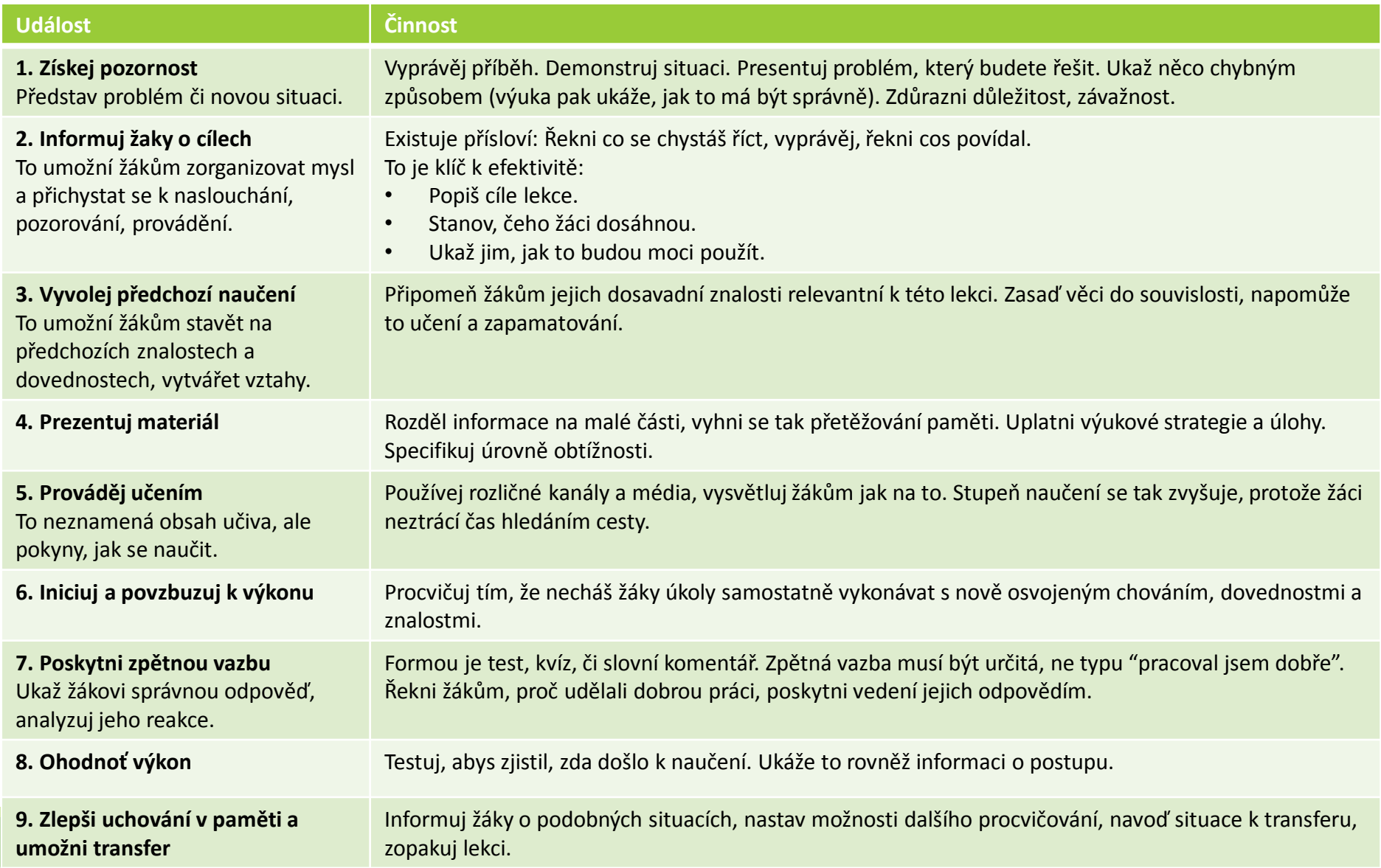

#### Funkce studijní opory (dle Rohlíková a Vejvodová, s. 263)

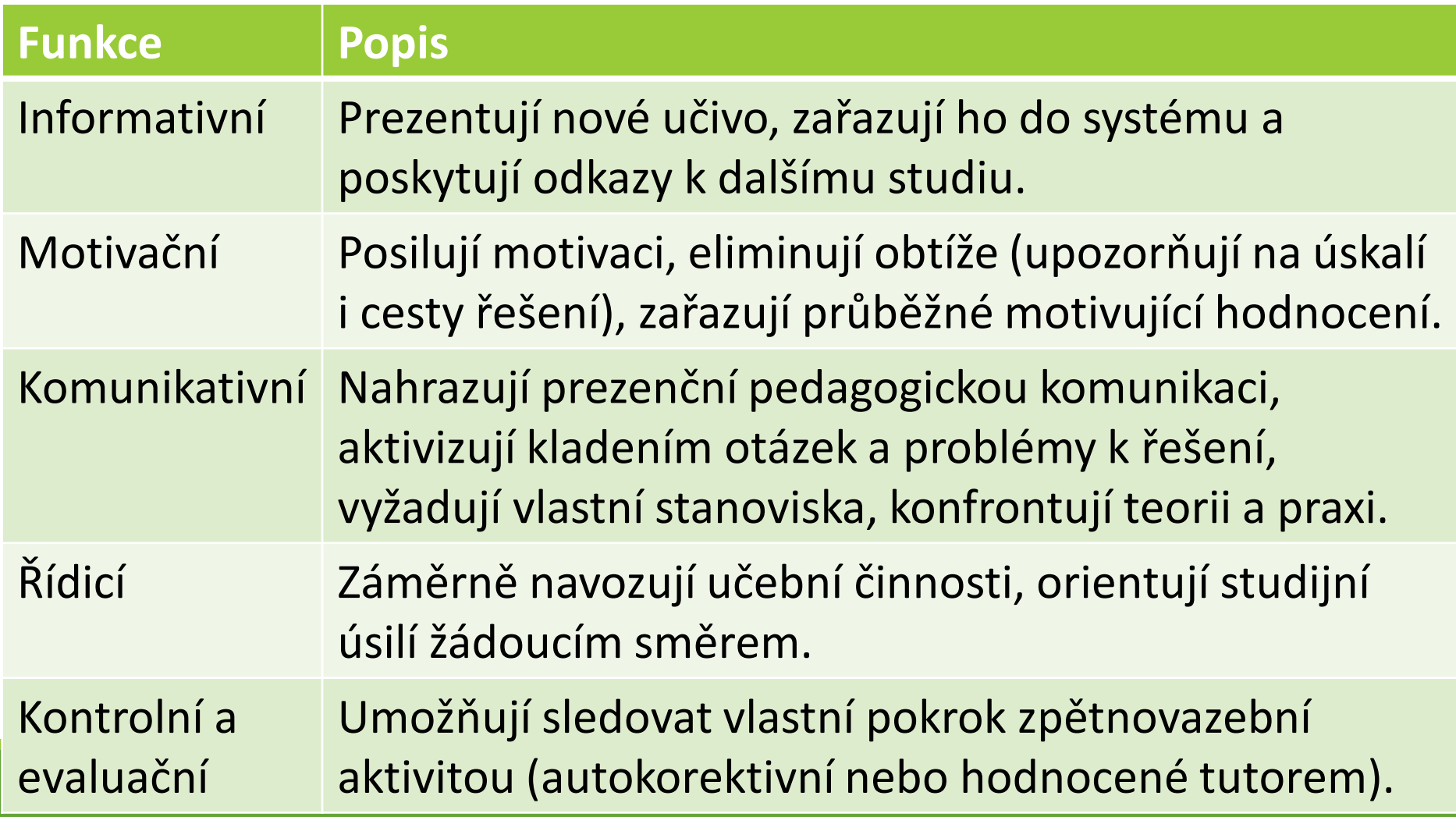

#### Základní studijní opory v ekurzu

- Bez zprostředkování vyučujícím => nutnost explicitního vyjádření, předjímání dotazů (rozšiřující materiály)
- Jen výjimečně využitelný externí produkt => nutné přizpůsobení kurzu (cíl, cílová skupina…)
- Důležitá kombinace a multimedialita, interaktivita, praktická aplikovatelnost

#### Textové opory

- Diskutována:
	- Vhodnost, ale pro řadu lidí primární
	- Formát (k tisku)
- Často nahrazováno výukovými videi ◦ Kratší
	- ◦Jen základní informace
	- ◦Náročnost tvorby i sledování

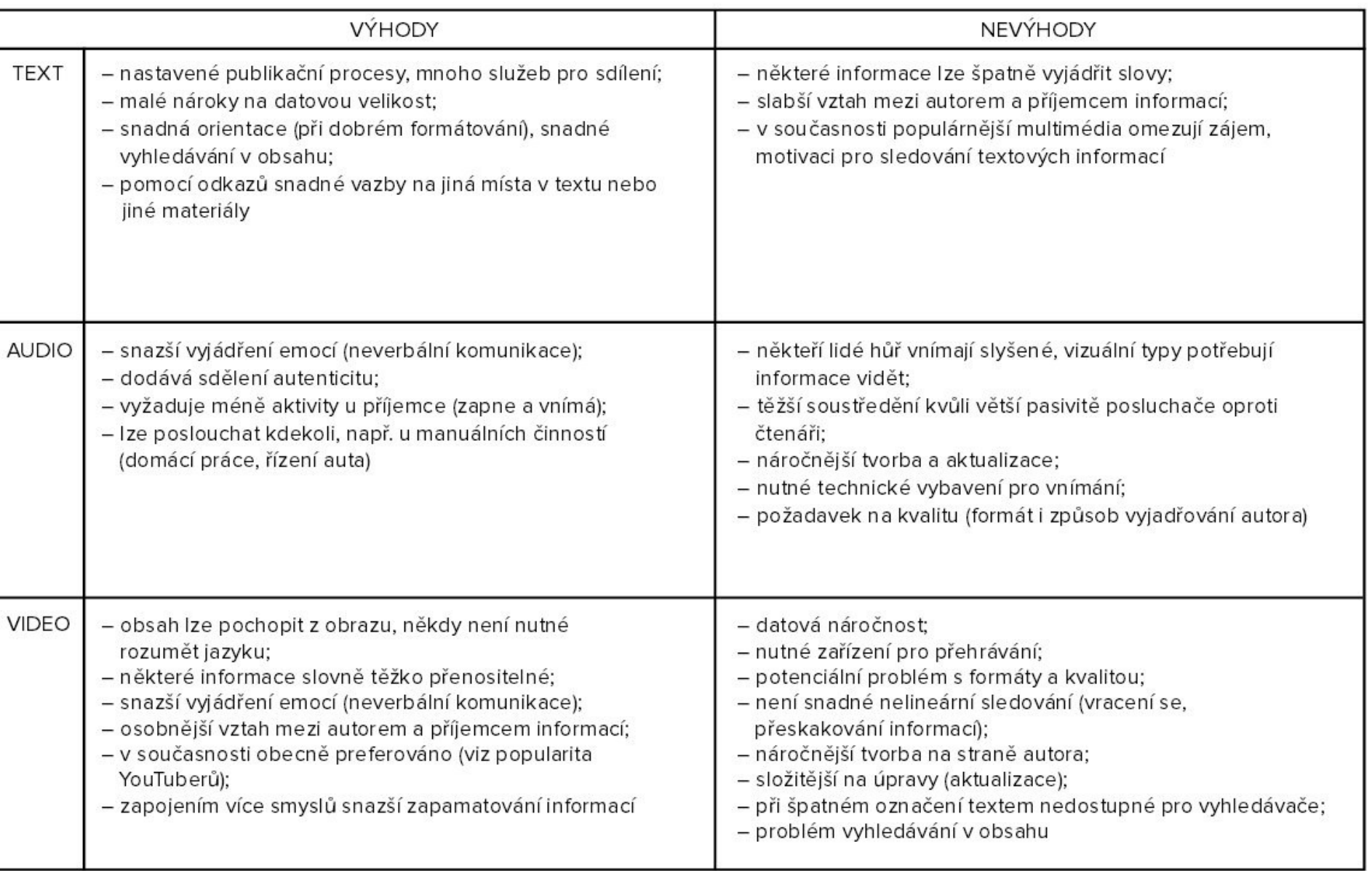

#### Styl vyjadřování v textové opoře

- Konverzace mezi autorem a studentem otázky, slovesa v 2. osobě mn. č., zájmena vy/váš/svůj…
- Snaha vytvořit osobní vztah, ne moc formální (ale spisovný), např. metafory, frazeologie, citově zabarvené => vyšší motivace studentů, zájem
- Humor, ale ne nucený (slovní hříčky, vtipné příklady, obrázky…)
- Názornost, praktická aplikace (např. podívejte se na ukázku, zamyslete se nad obrázkem…)
- Jasné formátování (ne přehnané) důležité informace, příklady, ikony
- Návaznost v textu i mezi texty (křížové odkazy, linky) a dalšími materiály
- Jazyková a formální správnost

### Typografie

- Font: pro delší text patkové, vhodná velikost (10-12 bodů), omezené střídání
- Žádné vícečetné mezery a řádky (tabulátor, vložení nového řádku/stránky…), pevné mezery a řádky
- Zarovnání do bloku, dělení slov
- Žádné sirotky a vdovy (1 řádek odstavce na jiné straně)
- Nadpisy formou stylů (jednotnost + generování obsahu) svázání s následujícím
- Mezery za interpunkčním znaménkem, ne před ním (výjimka závorky, uvozovky)
- Spojovník (nebude-li) X pomlčka (1938–1945) Levý Alt + 0150
- Uvozovky české (6699), procenta X procentní
- A další, např. v [typografickém taháku](http://blog.benes-michl.cz/data/blog/typographic_cheatsheet_1_1.pdf)

# Cvičení typografie MS Word

- Změňte font textu na Garamond, velikost 11, zarovnání do bloku, řádkování 1,15, automatické dělení slov
- U všech odstavců nastavte odsazení prvního řádku o 1 cm
- Pomocí Ctrl+h odstraňte všechny dvojité mezery a zkontrolujte správnost mezer u interpunkčních znamének a formátu uvozovek
- Vložte pevnou mezeru (Crtl+Shift+mezera) za všechny jednopísmenné předložky v kap. 1
- V kap. 2.2.4 všechny spojovníky nahraďte pomlčkou, kde má být

# Cvičení typografie MS Word

- Na s. 2 vygenerujte obsah a na konci textu seznam obrázků
- Vyberte všechny nadpisy 1. úrovně a nastavte svázání s následujícím, kontrolu osamocených řádků a vložení konce stránky před nadpis
- Aktualizujte obsah
- Do zápatí vložte čísla stránek zarovnané na střed, nastavte, aby se číslo stránky nezobrazilo na první straně
- · Před obrázek v kap. 2.2.2 napište větu "Výsledek ukazuje Obr. 1.", kde odkaz na obrázek bude pomocí křížového odkazu
- Vyzkoušejte si vložení poznámky pod čarou a citace pomocí nástroje v MS Word

# Co je/není správně?

- Ukázka studijní opory kurzu základů počítačové gramotnosti – textové procesory
	- Struktura textu
	- Styl vyjadřování
	- Práce se studentem
	- Typografie
	- ◦Návrhy na zlepšení?

#### Interaktivní prezentace

- Interaktivita možná i v textu (křížové/hypertextové odkazy)
- Zde pro ukázku MS PowerPoint ◦ Hypertextový odkaz – místo v dokumentu
	- Animace kliknutí na objekt
	- Akce (pod objekty) přechody mezi snímky, spuštění programu, přehrání zvuku…

#### • Cvičení:

◦ Vytvořte manuálně kopii slidu 15 a 17 (ne zkopírováním)

#### Typy materiálů – základní studijní opora

- Soubor: libovolný soubor ke stažení
- Kniha: dlouhý textový materiál dělený na kapitoly, lze zařadit i multimédia
- Stránka: webová stránka jako součást kurzu – snadnější aktualizace + dostupnost
- Přednáška: adaptivní výkladový materiál => posloupnost aktivit s různými cestami procházení, např. dle kontrolních otázek

### Texty v HTML (Moodle)

- Formátování (nadpis, font, velikost písma, tučné/kurzíva…)
- Barva textu a pozadí
- Zarovnání, body, číslování, odsazení
- Vložení a nastavení obrázků a videa/zvuku, tabulky… (zarovnání, rozměry, odsazení, rámeček, titulek…)
- Pevné mezery, speciální znaky (ve zdroji posloupnost znaků, např. pevná mezera je &nbsp)
- HTML odkazy
- Hledat/nahradit
- Úprava zdrojového kódu

#### Zdrojový kód – tagy

- Tagy pro nastavení nad prostým textem
- V ostrých závorkách <br> bez mezer
- Většina párová <p> </p>
- Neznámé tagy ignorovány
- Dvě mezery jako jedna
- Enter (řádky) bez významu (jen přehlednost)
- · Mnoho možností, pro začátek základ, další tagy, atributy a tipy např. v [HTML](https://www.jakpsatweb.cz/html/) [příručce](https://www.jakpsatweb.cz/html/)

#### Základy tagy

- Nadpisy <h1> až <h6>
- Tučně <b>, kurzíva <i>
- Konec řádku (nepárový) <br>
- Odstavec <p>
- Vložení obrázku (nepárový) <img src="obrázek.jpg">
- Blok textu <span>
- Odkaz <a>
- Poznámka <!-- poznámka -->

#### Vybrané atributy

- Align = zarovnání
- Style = formát textu (např. barva) <span style="color: red">červená</span>
- Href = cesta k odkazu <a href="adresář/soubor.htm">odkaz</a>

#### HTML cvičení

- Vezměte cca A4 textu studijní opory a vytvořte z ní studijní materiál stránka ve vašem modulu
- Nastavte nadpis(y)
- Zarovnejte vše vlevo
- Font písma bezpatkový, 12 bodů
- Klíčová slova tučně
- Vložte min. 1 obrázek, nastavte velikost, obtékání, zarovnání
- Vložte min. 1 embed videa z YouTube
- Vložte min. 3 odkazy
- Zobrazte výsledek ve zdrojovém kódu a projděte si ho

#### Exkurz do LaTeX

- TeX v public domain (Stanford University), LaTeX nadstavba (systém maker
- Proti WYSIWYG editorům formátovací značky => kompilace do PDF (nebo .tex)
- Sazba stránky s algoritmy pro dodržení typografických pravidel (někdy problém s jazykovými, vč. dělení slov)
- Dostupná řada šablon pro typy textu (leták, kniha, článek…)

#### Zápis v LaTeX

- Na začátek nutná iniciace balíčků (např. čeština, grafika…)
- Podobně jako tag, může mít různé parametry, nutné dodržení velikosti písmen
- \prikaz[nepovinny\_parametr]{povinny\_parametr}
- Struktura pro formu i obsah apod.
- Prostředí pro bloky obsahu (\begin … \end), např. seznamy
- · Příkazy opět najdete na webu, např. [ShareLaTeX](https://cs.sharelatex.com/learn) [Documentation](https://cs.sharelatex.com/learn), příp. [základy v češtině](http://voho.cz/wiki/latex/), [podrobnější](http://homel.vsb.cz/~s1a10/educ/EPubl/latex-docbook/ch04.html) nebo [LaTeX](http://www.it.cas.cz/manual/latex/) [v kostce](http://www.it.cas.cz/manual/latex/)
- [Ukázka](http://is.muni.cz/th/362031/ff_b_a2/PA_final.pdf) bakalářské práce

#### Vyzkoušejte [ShareLaTeX](https://cs.sharelatex.com/)

- Vezměte cca A4 textu studijní opory a vytvořte z ní studijní materiál stránka ve vašem modulu
- Klíčová slova tučně
- Vložte min. 1 obrázek, nastavte velikost
- Vložte min. 3 odkazy

# Úkol bloku

- Vyberte si formát pro základní studijní materiál
- Upravte obsah s využitím vhodných formátovacích nástrojů
- Dodržte didaktická pravidla pro studijní opory
- Dodržte jazyková a typografická pravidla
- Myslete na interaktivitu
- Časová náročnost základního studijního materiálu min. 30 min.

# Děkuji za pozornost.